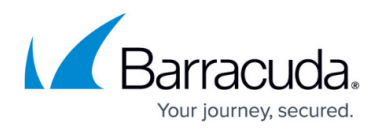

# **Trial as a Partner – How it Works**

<https://campus.barracuda.com/doc/93199664/>

### **Symptom**

**Trial-as-a–Partner** allows you almost full access to the management portal and the ability to brand and create user accounts.

#### **Overview**

If you would like to trial our product and become familiar with the partner experience then our **Trialas-a-Partner** allows you to experience almost all of the functionality of our normal partner accounts, including branding.

#### **Explanation**

- 1. To start your trial, go to the intronis.com website and complete the trial form.
- 2. Upon completing the form and selecting a partner username, you will be redirected to the portal login page.
- 3. You will have the opportunity to brand the software, as well as the management portal.
- 4. You will have access to all normal partner functionality except for the resource documents found under the **Access Downloads** menu, and the Connectwise or Autotask integration.
- 5. If you need access to these, contact technical support at 1-800-569-0155 option 1, to discuss.
- 6. The only other difference is what is displayed in the **Digital Dashboard**, found on the **Home** page. The dashboard has content that is focused on potential partners.

#### **Verification**

When you are ready to convert from a trial to a full partner account, your sales team member can help you transition. Sales can be contacted at 1-800-569-0155 option 4.

## MSP Knowledge Base

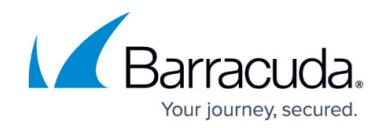

© Barracuda Networks Inc., 2024 The information contained within this document is confidential and proprietary to Barracuda Networks Inc. No portion of this document may be copied, distributed, publicized or used for other than internal documentary purposes without the written consent of an official representative of Barracuda Networks Inc. All specifications are subject to change without notice. Barracuda Networks Inc. assumes no responsibility for any inaccuracies in this document. Barracuda Networks Inc. reserves the right to change, modify, transfer, or otherwise revise this publication without notice.